## Programmation statistique avec R Les bases du langage

**Logiciel R version 4.2.0 (2022-04-22) – Compilé le 2022-09-13**

P<sup>r</sup> Jean R. Lobry

Université Claude Bernard Lyon I – France

Biologie & Modélisation (BIO1006L)

# Table des matières

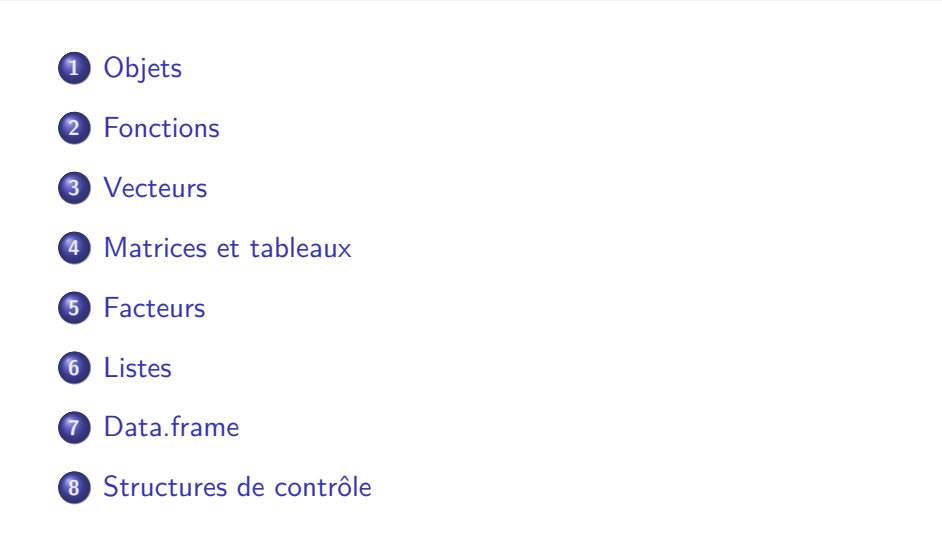

#### **Objets**

# Table des matières

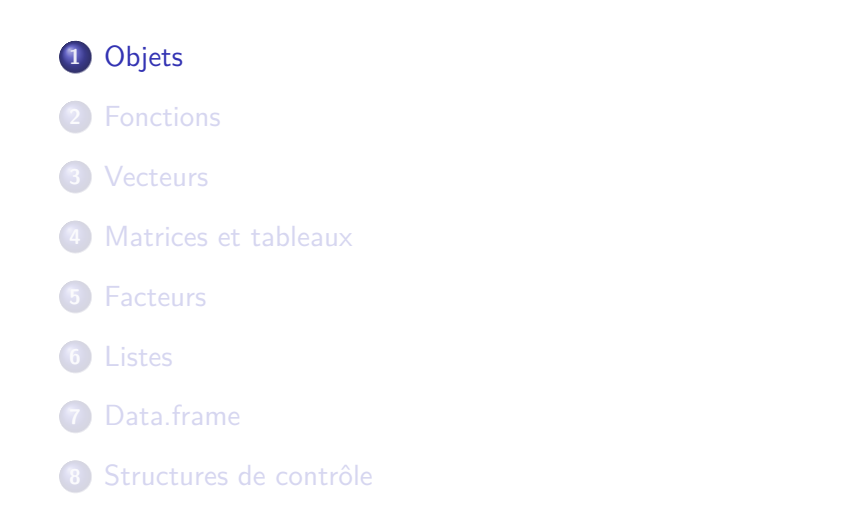

**Objets Exemples avec des valeurs numériques**

Plan détaillé

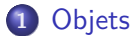

## Exemples avec des valeurs numériques

- Classes d'objets
- Classes et fonctions génériques

**Logiciel R version 4.2.0 (2022-04-22) – Compilé le 2022-09-13 Objets Exemples avec des valeurs numériques** Objet *←* Expression

**R** fonctionne en évaluant les expressions entrées dans la fenêtre de commande :

 $2 + 2$ [1] 4

On peut ranger la valeur d'une expression dans un objet pour son utilisation ultérieure :

x <- 2 + 2 10\*x [1] 40

**Objets Exemples avec des valeurs numériques**

Division par zéro

La division d'un nombre non nul par zéro done Inf ou -Inf en fonction du signe du numérateur :

1/0  $[1]$  Inf -1/0 [1] -Inf La division de zéro par zéro n'est pas définie : 0/0 [1] NaN

NaN pour Not a Number.

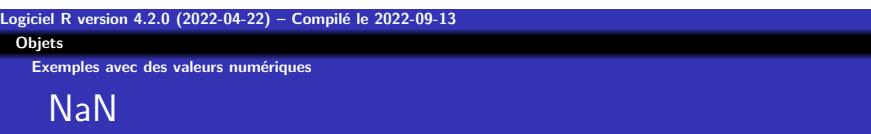

r.

sait gérer les indéterminations :  $Inf + 1$ [1] Inf 1/Inf [1] 0 Inf/0 [1] Inf Inf - Inf [1] NaN Inf/Inf [1] NaN

5\*log(-1) [1] NaN

Les indéterminations se propagent :

**Logiciel R version 4.2.0 (2022-04-22) – Compilé le 2022-09-13**

**Exemples avec des valeurs numériques**

 $log(-1)$ [1] NaN  $log(-1) + 2$ [1] NaN

NaN

**Objets**

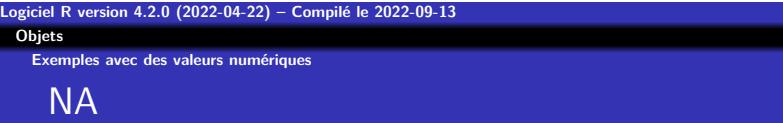

sait gérer les données manquantes : NA + 3 [1] NA 4\*NA [1] NA

NA pour Not Available.

**Objets Exemples avec des valeurs numériques**

Fonctions de test associées

is.finite(3.1415) [1] TRUE is.infinite(Inf) [1] TRUE is.nan(NaN) [1] TRUE is.na(NA) [1] TRUE

#### **Objets Classes d'objets**

Plan détaillé

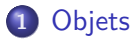

- Exemples avec des valeurs numériques
- Classes d'objets
- · Classes et fonctions génériques

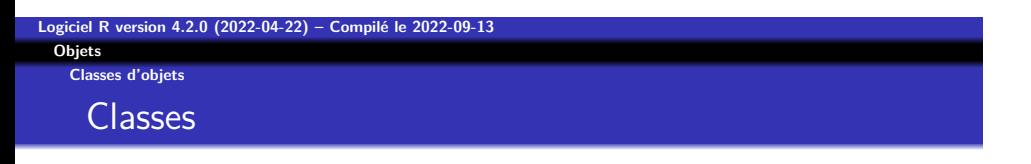

- Nous avons vu des exemples d'objets contenant des valeurs numériques. Ces objets sont des instances de classe numeric : x <- 2 + 2 class(x) [1] "numeric"
- R a plusieurs classes d'objets importants que nous allons détailler ci-après. Citons par exemple : functions, vectors (numeric, character, logical), matrices, lists et data.frames.

**Objets Classes d'objets**

## Que peut on mettre dans un objet ?

Les objets peuvent contenir de nombreuses choses différentes, par exemple :

- Des constantes : 2, 13.005, "January"
- Des symboles spéciaux : NA, TRUE, FALSE, NULL, NaN
- $\bullet$  Des choses déjà définies dans  $\bigcirc$  : seq, c (function), month.name, letters (character), pi (numeric)
- De nouveaux objets créés en utilisant des objets existants (ceci est fait en évaluant des expressions — e.g., 1 /  $sin(seq(0, pi, length = 50)))$
- Etc.

**Objets Classes d'objets**

**Constructeurs** 

Souvent, les objets d'une classe particulière sont créés avec une fonction ayant le même nom que la classe. On peut ainsi créer des objets vides. numeric(5) [1] 0 0 0 0 0 complex(3) [1] 0+0i 0+0i 0+0i logical(4) [1] FALSE FALSE FALSE FALSE character(5) [1] "" "" "" "" ""

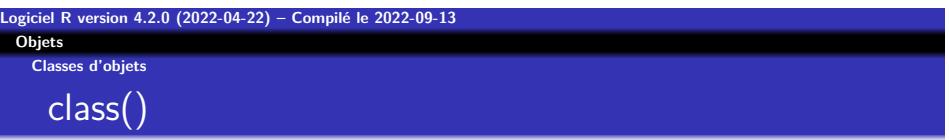

Il y a de nombreux types d'objets dans R. Pour un objet donné : class(object) nous donne la classe d'un objet. Le principal intérêt de la classe est que les fonctions génériques (comme print() ou plot()) sachent quoi faire avec. class(pi)

[1] "numeric" class(class) [1] "function"

**Objets Classes et fonctions génériques**

Plan détaillé

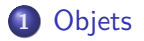

- Exemples avec des valeurs numériques
- Classes d'objets
- Classes et fonctions génériques

**Objets Classes et fonctions génériques**

Choix automatique de la bonne fonction

La façon dont les objets seront affichés est déterminée par la

```
classe :
 x \leftarrow 1:12class(x)
[1] "integer"
 y \leftarrow matrix(1:12, nrow = 2, ncol = 6)class(y)
[1] "matrix" "array"
 print(x)
 [1] 1 2 3 4 5 6 7 8 9 10 11 12
 print(y)
[,1] [,2] [,3] [,4] [,5] [,6]
[1,] 1 3 5 7 9 11
[2,] 2 4 6 8 10 12
```
### **Objets Classes et fonctions génériques**

Des méthodes aux classes

Pour connaître les spécialisations de la méthode générique print() on utilise la fonction methods(). Nous n'avons listé ici que le 18 premières !

methods("print")[1:18] [1] "print.acf" [2] "print.anova" [3] "print.aov" [4] "print.aovlist" [5] "print.ar" [6] "print.Arima" [7] "print.arima0" [8] "print.AsIs" [9] "print.aspell" [10] "print.aspell\_inspect\_context" [11] "print.bibentry" [12] "print.Bibtex" [13] "print.browseVignettes" [14] "print.by" [15] "print.changedFiles" [16] "print.check\_bogus\_return" [17] "print.check\_code\_usage\_in\_package" [18] "print.check\_compiled\_code"

**Objets Classes et fonctions génériques**

Des classes aux méthodes

Pour connaître les méthodes spécialisées pour une classe, ici la classe data.frame, on utilise encore la fonction methods() :

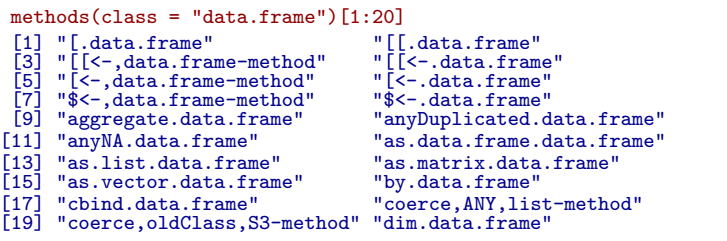

### **Objets Classes et fonctions génériques**

# Intérêt des méthodes génériques

Une fonction peut donc faire des choses très différentes en fonction de la classe des objets. Donnons un exemple graphique simple : x <- rpois(100, lambda = 2) class(x) [1] "integer"  $plot(x, main = paste("plot pour la classe", class(x)))$ 

**plot pour la classe integer**

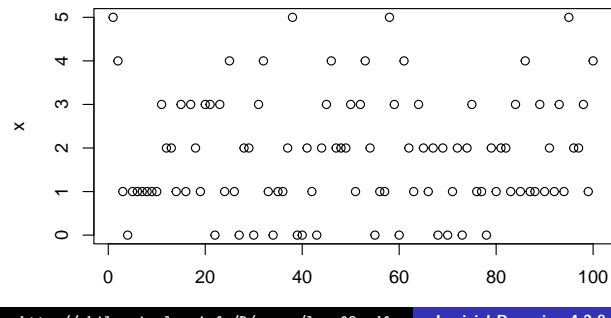

 $\verb+http://pbil.univ-lyon1.fr/R/course/lang03.pdf$ **http://pbil.univ-logiciel R version 4.2.0 (2022-04-22) – Compilé le 2022-09-13** 

**Objets Classes et fonctions génériques**

Intérêt des méthodes génériques

y <- table(x) class(y) [1] "table" plot(y, main = paste("plot pour la classe", class(y)))

**plot pour la classe table**

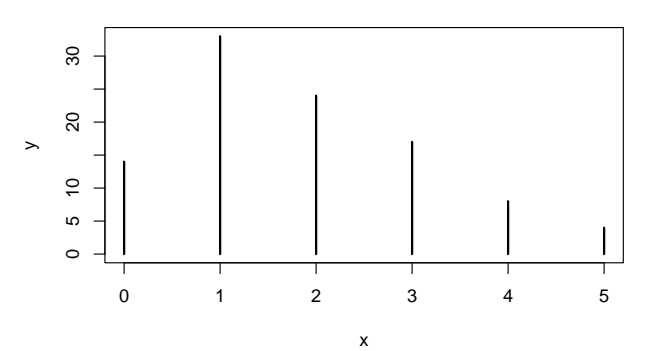

**Objets Classes et fonctions génériques**

Intérêt des méthodes génériques

z <- hist(x, plot = FALSE) class(z) [1] "histogram" plot(z, main = paste("plot pour la classe", class(z)), col =  $grey(0.7)$ )

## **plot pour la classe histogram**

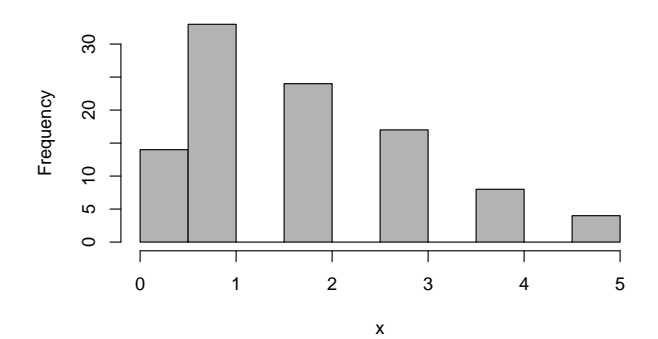

**Logiciel R version 4.2.0 (2022-04-22) – Compilé le 2022-09-13 Objets Classes et fonctions génériques**

Méthode par défaut

S'il n'existe pas de méthode spécialisée pour la classe d'objet, on utilise la méthode par défaut :

methods(class = "default") $[1:20]$ 

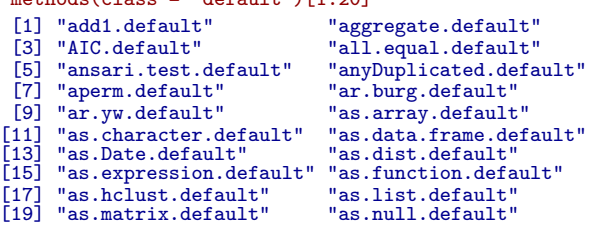

# Table des matières

**Fonctions**

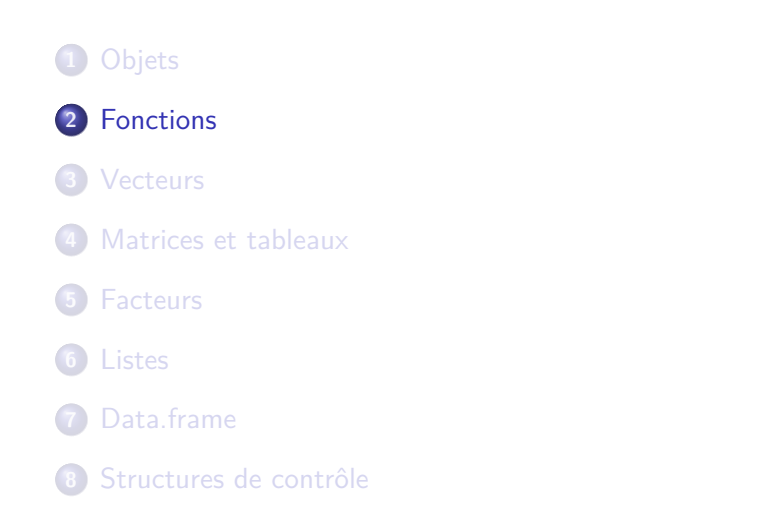

**Fonctions**

Les fonctions

library(fortunes) fortune(52) Can one be a good data analyst without being a half-good programmer? The short answer to that is, 'No.' The long answer to that is, 'No.' -- Frank Harrell 1999 S-PLUS User Conference, New Orleans (October 1999)

#### **Logiciel R version 4.2.0 (2022-04-22) – Compilé le 2022-09-13 Fonctions Blocs**

Plan détaillé

## **2** Fonctions

## **•** Blocs

- Arguments des fonctions
- **·** Identification par position
- **·** Identification par nom
- Identification avec la valeur par défaut
- Définir ses propres fonctions
- L'argument spécial point-point-point
- Neutralisation de l'affichage automatique
- **Portée des variable**

**Fonctions Blocs**

## Les blocs entre parenthèses

Avant de passer aux fonctions, nous avons besoin de préciser quelques points sur les expressions.

Les expressions sont évaluées pour créer des objets. Elles sont constituées d'opérateurs (+, \*, ˆ) et d'autres objets (variables ou constantes) par exemple :  $2 + 2$ ,  $sin(x)^2$ .

a <- 2 + 2 a [1] 4 b <- sin(a)^2 b [1] 0.57275

**Fonctions Blocs**

Expression et objets : blocs

- a des blocs d'expressions qui sont une suite d'expressions encadrées par des accolades.
- Toutes les expressions d'un bloc sont évaluées les unes à la suite des autres. Tous les assignements de variables seront effectifs et tous les appels à print() ou plot() auront les effets collatéraux attendus.
- Mais le plus important est que le bloc entier est lui-même une expression dont la valeur sera la dernière expression évaluée dans le bloc.

**Fonctions Blocs**

Expression et objets : blocs

```
monbloc <- {
tmp <- 1:10
     somme <- sum(tmp)
 }
tmp
[1] 1 2 3 4 5 6 7 8 9 10
somme
[1] 55
monbloc
[1] 55
```
**Fonctions Arguments des fonctions**

Plan détaillé

## **2** Fonctions

- **•** Blocs
- Arguments des fonctions
- **·** Identification par position
- **·** Identification par nom
- Identification avec la valeur par défaut
- Définir ses propres fonctions
- L'argument spécial point-point-point
- Neutralisation de l'affichage automatique
- **Portée des variable**

**Arguments des fonctions**

Souplesse de l'identification arguments des fonctions

- $\bullet$  La plupart des choses utiles dans  $\bullet$  sont faites en appelant des fonctions. Les appels de fonctions ressemblent à un nom suivi d'arguments entre parenthèses.
- Les arguments des fonctions peuvent être très nombreux.
- L'identification de la valeur des arguments peut se faire de plusieurs manières de façon à faciliter la vie de l'utilisateur.
- C'est une spécificité du langage S inspirée de l'assembleur JCL des IBM 360.

### **Fonctions Arguments des fonctions**

## Souplesse de l'identification arguments des fonctions

À part un argument un peu particulier appelé "...", tous les arguments ont un nom formel. Par exemple, les deux premiers arguments de la fonction  $plot.default$  ont pour nom formel  $x$  et y :

```
args(plot.default)
function (x, y = NULL, type = "p", xlim = NULL, ylim = NULL,
log = "", main = NULL, sub = NULL, xlab = NULL, ylab = NULL,
       ann = par("ann"), axes = TRUE, frame.plot = axes, panel.first = NULL,
panel.last = NULL, asp = NA, xgap.axis = NA, ygap.axis = NA,
...)
NULL
```
Quand une fonction est appelée, elle a besoin de savoir quelles valeurs ont été données à quels arguments. Cette identification de la valeur des arguments peut se faire de plusieurs manières :

- Par position.
- Par nom (éventuellement abrégé).
- Par valeur par défaut.

#### **Fonctions Identification par position**

Plan détaillé

## **2** Fonctions

- **•** Blocs
- Arguments des fonctions
- **·** Identification par position
- **·** Identification par nom
- Identification avec la valeur par défaut
- Définir ses propres fonctions
- L'argument spécial point-point-point
- Neutralisation de l'affichage automatique
- **Portée des variable**

**Logiciel R version 4.2.0 (2022-04-22) – Compilé le 2022-09-13 Fonctions Identification par position**

Identification par position

C'est la notation la plus compacte : on donne les arguments dans le même ordre que celui de la fonction.

args(plot.default)

```
function (x, y = NULL, type = "p", xlim = NULL, ylim = NULL,
log = "", main = NULL, sub = NULL, xlab = NULL, ylab = NULL,
       ann = par("ann"), axes = TRUE, frame.plot = axes, panel.first = NULL,
panel.last = NULL, asp = NA, xgap.axis = NA, ygap.axis = NA,
...)
NULL
```
Les deux premiers arguments de la fonction plot () sont x et y. Ainsi, plot(ceci, cela) est équivalent à plot( $x = c$ eci,  $y = c$ cela).

#### **Fonctions Identification par nom**

Plan détaillé

## **2** Fonctions

- **•** Blocs
- Arguments des fonctions
- **·** Identification par position
- o Identification par nom
- Identification avec la valeur par défaut
- Définir ses propres fonctions
- L'argument spécial point-point-point
- Neutralisation de l'affichage automatique
- **Portée des variable**

**Identification par nom**

Identification par nom

C'est la façon la plus sûre et la plus souple de contrôler la valeur des arguments, en spécifiant leur nom de manière explicite. Ceci neutralise l'identification par position, de sorte que nous pouvons écrire plot( $y =$  cela,  $x =$  ceci) et obtenir le même résultat. Les noms formels peuvent être abrégés tant que :

- l'abréviation n'est pas ambiguë.
- l'argument n'est pas après "..."
**Fonctions Identification par nom**

Identification par nom (sans arguments après ...)

```
args(seq.default)
function (from = 1, to = 1, by = ((to - from)/(length.out - 1)),length.out = NULL, along.with = NULL, ...)
NULL
seq(from = 1, to = 5, by = 1)[1] 1 2 3 4 5
seq(f = 1, t = 5, b = 1)[1] 1 2 3 4 5
seq(from = 1, to = 10, length.out = 5)[1] 1.00 3.25 5.50 7.75 10.00
seq(1, 10, 1 = 5)[1] 1.00 3.25 5.50 7.75 10.00
seq(1, 10, 5)
[1] 1 6
```
#### **Fonctions Identification par nom**

## Identification par nom (avec arguments après . . . )

Il y a une exception à la possibilité d'abréviation des arguments des fonctions : c'est quand un argument formel est après l'argument

```
. . . , par exemple
args(paste)
function (..., sep = " ", collapse = NULL, recycle0 = FALSE)
NULL
letters[1:10]
 [1] "a" "b" "c" "d" "e" "f" "g" "h" "i" "j"
paste(letters[1:10], collapse = "")
[1] "abcdefghij"
\texttt{paste}(\texttt{letters}[1\text{:}10]\,,\;\text{col}=\texttt{""})[1] "a " "b " "c " "d " "e " "f " "g " "h " "i " "j "
```
Dans le dernier cas, l'argument co1 = "" est absorbé dans l'argument .... c'est donc la chaîne "" qui va être recyclée pour être collée à tous les éléments de letters avec la valeur par défaut pour sep.

# **Identification avec la valeur par défaut**

Plan détaillé

**Fonctions**

## **2** Fonctions

- **•** Blocs
- Arguments des fonctions
- **·** Identification par position
- **·** Identification par nom
- Identification avec la valeur par défaut
- Définir ses propres fonctions
- L'argument spécial point-point-point
- Neutralisation de l'affichage automatique
- **Portée des variable**

**Identification avec la valeur par défaut**

Utilisation de valeurs par défaut

Les arguments ont souvent des valeurs par défaut. Dans ce cas, si rien n'est précisé au moment de l'appel de la fonction, ce sont ces valeurs par défaut qui seront utilisées.

args(paste) function (..., sep = " ", collapse = NULL, recycle0 = FALSE) NULL

Par exemple, si rien n'est précisé pour l'argument sep de la fonction paste() on utilisera la chaîne de caractère " ", c'est à dire un espace.

#### **Fonctions Définir ses propres fonctions**

Plan détaillé

### **2** Fonctions

- **•** Blocs
- Arguments des fonctions
- **·** Identification par position
- **·** Identification par nom
- Identification avec la valeur par défaut

### Définir ses propres fonctions

- L'argument spécial point-point-point
- Neutralisation de l'affichage automatique
- **Portée des variable**

#### **Fonctions Définir ses propres fonctions**

Les fonctions : création

Une nouvelle fonction est créée par une construction de la forme : fun.name <- function( arglist ) expr avec :

- fun.name : le nom d'un objet où est stockée la fonction.
- arglist : une liste d'arguments formels. Elle peut
	- être vide (dans ce cas la fonction n'a pas d'arguments)
		- avoir quelques noms formels séparés par des virgules.
		- avoir des arguments de la forme nom = valeur pour donner une valeur par défaut à l'argument.
- expr : typiquement un bloc d'expressions.

Dans la fonction il peut y avoir un appel à return(val) qui arrête la fonction et renvoie la valeur val. Si rien n'est précisé la fonction renvoie la valeur de la dernière expression du bloc.

**Fonctions Définir ses propres fonctions**

La fonction "Hello world"

Définition de la fonction : hello <- function(){ print("Hello world") }

Appel de la fonction : hello() [1] "Hello world"

**Fonctions Définir ses propres fonctions**

Une fonction qui retourne ses arguments

```
mafonction <- function(a = 1, b = 2, c) {<br>resultat <- c(a, b, c)<br>names(resultat) <- c("a","b","c")<br>return(resultat)
  }
mafonction(6, 7, 8)
a b c
6 7 8
mafonction(10, c = 'string')<br>
\begin{array}{cc}\na & b & c \\
"10"\n\end{array}a b c
"10" "2" "string"
```
**Logiciel R version 4.2.0 (2022-04-22) – Compilé le 2022-09-13 Fonctions Définir ses propres fonctions** La fonction args()

> Pour une fonction donnée, la liste de ses arguments (avec les valeurs par défaut éventuelles) est donnée par la fonction args() :

```
args(mafonction)
function (a = 1, b = 2, c)
NULL
args(plot.default)
function (x, y = NULL, type = "p", xlim = NULL, ylim = NULL,
log = "", main = NULL, sub = NULL, xlab = NULL, ylab = NULL,
      ann = par("ann"), axes = TRUE, frame.plot = axes, panel.first = NULL,
panel.last = NULL, asp = NA, xgap.axis = NA, ygap.axis = NA,
...)
NULL
```
Pour les fonctions qui nous sont assez familières, la simple consultation de la liste des arguments remplace parfois avantageusement la lecture de la documentation.

### **Logiciel R version 4.2.0 (2022-04-22) – Compilé le 2022-09-13 Fonctions Définir ses propres fonctions**

La fonction body()

Pour une fonction donnée, le corps de la fonction est donnée par la fonction body :

```
body(mafonction)
{
       resultat <- c(a, b, c)
names(resultat) <- c("a", "b", "c")
return(resultat)
}
```
On peut aussi entrer le nom de la fonction sans les parenthèses pour avoir args()+body() :

```
mafonction
function(a = 1, b = 2, c) {<br>
resultat <- c(a, b, c)<br>
names(resultat) <- c("a","b","c")<br>
return(resultat)
}
<bytecode: 0x7ff2a4b59768>
```
### **L'argument spécial point-point-point**

**Fonctions**

Plan détaillé

## **2** Fonctions

- **•** Blocs
- Arguments des fonctions
- **·** Identification par position
- **·** Identification par nom
- Identification avec la valeur par défaut
- Définir ses propres fonctions
- L'argument spécial point-point-point
- Neutralisation de l'affichage automatique
- **Portée des variable**

**L'argument spécial point-point-point**

point-point-point . . .

- L'argument point-point-point permet à une fonction d'accepter un nombre quelconque d'arguments.
- L'argument point-point-point (. . . ) indique que la fonction accepte n'importe quoi d'autre comme argument. Ce qu'il adviendra de ces arguments est déterminé par la fonction. En général ils sont transmis à d'autres fonctions. Par exemple, une fonction graphique de haut niveau transmettra l'argument point-point-point à des fonctions graphiques de bas niveau pour traitement.

**L'argument spécial point-point-point**

Intérêt de l'argument point-point-point

Supposons que nous voulions définir une fonction qui dessine un nuage de points et y ajoute une droite de régression :  $f \leftarrow function(x, y, \ldots)$  {  $plot(x = x, y = y, ...)$ 

 $abline($ coef =  $lm(y-x)$ \$coef) } f(1:10,1:10)

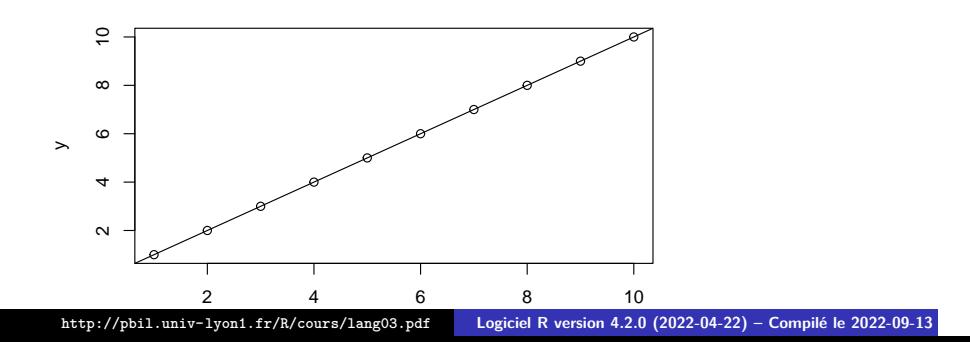

### **L'argument spécial point-point-point**

# Intérêt de l'argument point-point-point

Comme nous avons transmis l'argument point-point-point à plot.default(), tout ce que plot() sait faire, notre fonction f() sait le faire également.

```
f(1:10, 1:10, main = "Titre de ce graphique", pch = 19, col = "blue",
  las = 1, panel.first = grid(col = "pink", lty = "solid"))
```
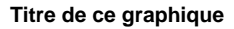

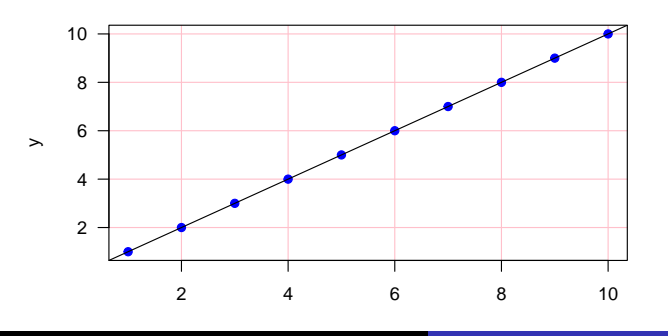

 $\verb+http://pbil.univ-lyon1.fr/R/course/lang03.pdf$ **http://pbil.univ-logiciel R version 4.2.0 (2022-04-22) – Compilé le 2022-09-13** 

## **Neutralisation de l'affichage automatique**

## Plan détaillé

**Fonctions**

### **2** Fonctions

- **•** Blocs
- Arguments des fonctions
- **·** Identification par position
- **·** Identification par nom
- Identification avec la valeur par défaut
- Définir ses propres fonctions
- L'argument spécial point-point-point
- Neutralisation de l'affichage automatique
- **·** Portée des variable

### **Neutralisation de l'affichage automatique**

## L'affichage automatique

Au niveau de la console de commande  $\mathbb R$ , les objets sont affichés automatiquement quand on donne leur nom sans les affecter à une variable.

"hello" -> tmp tmp [1] "hello"

- C'est comme si on avait fait print() sur cet objet
- · Ceci n'arrive pas systématiquement, <sup>R</sup>a la possibilité de désactiver cet affichage automatique.
- L'affichage automatique ne se produit jamais à l'intérieur d'une fonction.
- Cela peut parfois conduire à des comportements surprenants. Utilisez toujours un appel explicite à la fonction print() si vous voulez que votre fonction affiche la valeur d'un objet.

**Fonctions Neutralisation de l'affichage automatique**

L'affichage automatique

Illustration de la neutralisation de l'affichage automatique :

```
f1 \leftarrow function(x = pi) \{ x ; 0 \}f1()
[1] 0
f2 \leftarrow function(x = pi) { print(x); 0}
f2()[1] 3.141593
[1] 0
```
#### **Fonctions Portée des variable**

Plan détaillé

## **2** Fonctions

- **•** Blocs
- Arguments des fonctions
- **·** Identification par position
- **·** Identification par nom
- Identification avec la valeur par défaut
- Définir ses propres fonctions
- L'argument spécial point-point-point
- Neutralisation de l'affichage automatique
- **•** Portée des variable

**Fonctions Portée des variable**

Portée des variable

- Quand une expression fait appel à une variable, comment la valeur de cette variable est déterminée ?
- R utilise ce que l'on appelle la porté lexicale des variables, inspirée du langage Scheme.
- Ce choix permet de simplifier l'écriture des fonctions.

### **Fonctions Portée des variable**

Portée des variable

- À l'intérieur d'une fonction la variable est d'abord recherchée à l'intérieur de la fonction, à savoir :
	- Les variables définies comme arguments de cette fonction
	- Les variables définie à l'intérieur de la fonction
- Si une variable n'est pas trouvée à l'intérieur de la fonction, elle est recherchée en dehors de la fonction. Le détail de ce mécanisme est complexe, mais tout ce que l'on a à retenir est que :
	- une variable définie à l'extérieur de la fonction est accessible aussi dans la fonction. Si deux variables avec le même nom sont définies à l'intérieur et à l'extérieur de la fonction, c'est la variable locale qui sera utilisée.
- Une erreur aura lieu si aucune variable avec le nom demandé n'est trouvée.

**Fonctions Portée des variable**

Illustration de la portée des variable

```
mavariable <- 1<br>
mafonction1 <- function() {<br>
mavariable <- 5<br>
print(mavariable)
  }
mafonction1()
[1] 5
mavariable
[1] 1
  mafonction2 <- function() {
print(mavariable)
  }
mafonction2()
[1] 1
```
**Fonctions Portée des variable**

Illustration de la portée des variable

La portée lexicale des variables dans <sup>p</sup>ermet de simplifier l'écriture des fonctions emboîtées en autorisant des constructions du type :

```
cube <- function(n) {
carre <- function() n * n
n * carre()
  }
cube(2)
[1] 8
```
Dans la plupart des langages de programmation, la fonction carre ne peut pas être définie ainsi parce que n est inconnue (sauf à définir n globalement).

### **Vecteurs**

# Table des matières

 Objets Fonctions Vecteurs Matrices et tableaux Facteurs Listes Data.frame Structures de contrôle

**Vecteurs**

Vecteurs

fortune(75) Eric Lecoutre: I don't want to die being idiot... Peter Dalgaard: With age, most of us come to realise that that is the only possible outcome. -- Eric Lecoutre and Peter Dalgaard R-help (October 2004)

**Vecteurs Exemples de vecteurs**

Plan détaillé

## **3** Vecteurs

## Exemples de vecteurs

- **· Fonctions de création de vecteurs**
- **·** Indexation des vecteurs
- **Indexation par des entiers positifs**
- **·** Indexation par des entiers négatifs
- **Indexation par un vecteur logique**
- **·** Indexation par un nom

**Exemples de vecteurs**

Tout est vecteur dans R

Les types de données les plus élémentaires dans <sup>R</sup> sont déjà des vecteurs. Les formes les plus simples sont numeric, character et logical (TRUE ou FALSE) :

 $c(1, 2, 3, 4, 5)$ [1] 1 2 3 4 5 c("toto", "titi", "tata") [1] "toto" "titi" "tata"  $c(T, T, F, T)$ [1] TRUE TRUE FALSE TRUE

NB : T et F sont des abréviations valides pour TRUE et FALSE, respectivement.

**Exemples de vecteurs**

Longueur d'un vecteur

La longueur des vecteurs est donnée par la fonction length(), c'est le nombre d'éléments du vecteur :

```
x <- c(1, 2, 3, 4, 5)
length(x)
[1] 5
letters
 [1] "a" "b" "c" "d" "e" "f" "g" "h" "i" "j" "k" "l" "m" "n" "o" "p"
[17] "q" "r" "s" "t" "u" "v" "w" "x" "y" "z"
length(letters)
[1] 26
```
**Vecteurs Exemples de vecteurs**

Valeurs particulières

- NA Valeur manquante (Not Available)
- NaN Pas un nombre (Not a Number', e.g., 0*/*0)
- -Inf, Inf Infini positif ou négatif, e.g. 1*/*0
- NULL Objet nul, utilisé surtout en programmation

La bonne gestion des valeurs manquantes est une spécificité des bons logiciels de statistiques. Attention, NA n'est pas un NaN, ni une chaîne de caractères :

 $is.na(c(1, NA))$ [1] FALSE TRUE is.na(paste(c(1, NA))) [1] FALSE FALSE

**Vecteurs Fonctions de création de vecteurs**

Plan détaillé

## **3** Vecteurs

- Exemples de vecteurs
- **Fonctions de création de vecteurs**
- **·** Indexation des vecteurs
- **Indexation par des entiers positifs**
- **·** Indexation par des entiers négatifs
- **Indexation par un vecteur logique**
- **·** Indexation par un nom

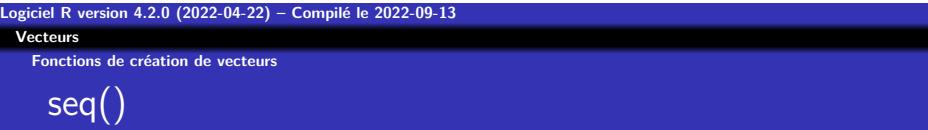

seq() (séquence) génère une série de nombres équidistants  $seq(from = 1, to = 10, length = 25)$ [1] 1.000 1.375 1.750 2.125 2.500 2.875 3.250 3.625 4.000 [10] 4.375 4.750 5.125 5.500 5.875 6.250 6.625 7.000 7.375 [19] 7.750 8.125 8.500 8.875 9.250 9.625 10.000  $seq(from = 1, to = 5, by = 0.5)$ [1] 1.0 1.5 2.0 2.5 3.0 3.5 4.0 4.5 5.0 seq(along = letters) [1] 1 2 3 4 5 6 7 8 9 10 11 12 13 14 15 16 17 18 19 20 21 22 [23] 23 24 25 26

**Logiciel R version 4.2.0 (2022-04-22) – Compilé le 2022-09-13 Vecteurs Fonctions de création de vecteurs** l'opérateur :

Pour les séries entières il est plus commode d'utiliser l'opérateur deux-points (:) ou la fonction seq\_len() :

```
1:10
[1] 1 2 3 4 5 6 7 8 9 10
-5:5
[1] -5 -4 -3 -2 -1 0 1 2 3 4 5
6:-6
[1] 6 5 4 3 2 1 0 -1 -2 -3 -4 -5 -6
seq_len(10)
[1] 1 2 3 4 5 6 7 8 9 10
```
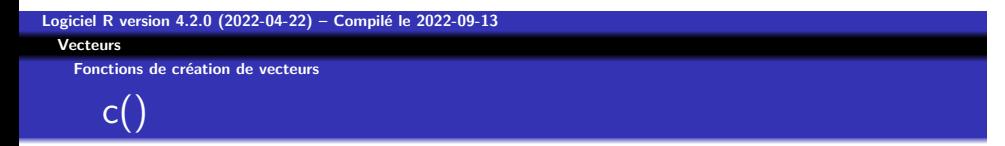

c() concaténation de un ou plusieurs vecteurs :  $c(1, 5, 6, 9)$ [1] 1 5 6 9  $c(1:5, seq(10, 20, length = 6))$ [1] 1 2 3 4 5 10 12 14 16 18 20

**Logiciel R version 4.2.0 (2022-04-22) – Compilé le 2022-09-13 Vecteurs Fonctions de création de vecteurs**  $rep()$ 

rep réplication d'un vecteur :  $rep(1:5, 2)$ [1] 1 2 3 4 5 1 2 3 4 5  $rep(1:5, length = 12)$ [1] 1 2 3 4 5 1 2 3 4 5 1 2  $rep(1:5, each = 2)$ [1] 1 1 2 2 3 3 4 4 5 5 rep(c('un', 'deux'), c(6, 3)) [1] "un" "un" "un" "un" "un" "un" "deux" "deux" "deux"

**Fonctions de création de vecteurs**

Création de vecteurs

Il est parfois utile de pouvoir créer des vecteurs vides pour pouvoir les manipuler ensuite avec une boucle explicite. Pour les types simples ceci ce fait avec les fonctions suivantes :

numeric(10) [1] 0 0 0 0 0 0 0 0 0 0 logical(5) [1] FALSE FALSE FALSE FALSE FALSE character(5)  $[1]$  "" "" "" "" ""

**Fonctions de création de vecteurs**

Création de vecteurs

Voici un exemple d'utilisation pour calculer les carrés des dix premiers entiers :

x <- numeric(10) for(i in 1:10) x[i] <- i^2 x

[1] 1 4 9 16 25 36 49 64 81 100

Mais sous  $\mathbb R$  on utilise dans ce cas plutôt une construction plus compacte du type :

 $(1:10)^2$ [1] 1 4 9 16 25 36 49 64 81 100

**Vecteurs Indexation des vecteurs**

Plan détaillé

## **3** Vecteurs

- Exemples de vecteurs
- **· Fonctions de création de vecteurs**
- · Indexation des vecteurs
- **Indexation par des entiers positifs**
- **·** Indexation par des entiers négatifs
- **Indexation par un vecteur logique**
- **·** Indexation par un nom
**Vecteurs Indexation des vecteurs**

Extraction d'un élément d'un vecteur

L'extraction de l'élément de rang  $k$  d'un vecteur se fait avec l'opérateur crochet ([) :

letters[10] [1] "j"

À noter : letters[100] [1] NA letters[0] character(0)

**Logiciel R version 4.2.0 (2022-04-22) – Compilé le 2022-09-13 Vecteurs Indexation des vecteurs** Indexation

L'extraction d'un ou plusieurs éléments d'un vecteur se fait par l'indexation. Il y a plusieurs types d'indexation possibles sous  $\mathbf R$ , dont :

- Indexation par un vecteur d'entiers positifs
- Indexation par un vecteur d'entiers négatifs
- Indexation par un vecteur logique
- Indexation par un vecteur de noms

### **Indexation par des entiers positifs**

**Vecteurs**

Plan détaillé

# **3** Vecteurs

- Exemples de vecteurs
- **Fonctions de création de vecteurs**
- **Indexation des vecteurs**
- Indexation par des entiers positifs
- **·** Indexation par des entiers négatifs
- **Indexation par un vecteur logique**
- **·** Indexation par un nom

### **Vecteurs Indexation par des entiers positifs**

Indexation par des entiers positifs

On donne les rangs des éléments à conserver :

letters[c(3, 5, 7)] [1] "c" "e" "g" ind <- c(3, 5, 7) letters[ind] [1] "c" "e" "g" letters[8:13] [1] "h" "i" "j" "k" "l" "m" letters[c(1, 2, 1, 2)] [1] "a" "b" "a" "b"

Points intéressants :

- L'utilisation d'un indice supérieur à la longueur du vecteur donne un NA.
- Les indices peuvent être répétés, faisant qu'un élément est sélectionné plusieurs fois.

C'est assez utile en pratique.

### **Indexation par des entiers négatifs**

**Vecteurs**

Plan détaillé

### **3** Vecteurs

- Exemples de vecteurs
- **Fonctions de création de vecteurs**
- **·** Indexation des vecteurs
- **Indexation par des entiers positifs**
- **·** Indexation par des entiers négatifs
- **Indexation par un vecteur logique**
- **·** Indexation par un nom

**Vecteurs Indexation par des entiers négatifs**

Indexation par des entiers négatifs

L'utilisation d'entiers négatifs permet d'exclure les éléments correspondants.

```
letters[-5]
 [1] "a" "b" "c" "d" "f" "g" "h" "i" "j" "k" "l" "m" "n" "o" "p" "q"
[17] "r" "s" "t" "u" "v" "w" "x" "y" "z"
ind \leftarrow c(3, 5, 7)letters[-ind]
 [1] "a" "b" "d" "f" "h" "i" "j" "k" "l" "m" "n" "o" "p" "q" "r" "s"
[17] "t" "u" "v" "w" "x" "y" "z"
```
Attention : on ne peut pas mélanger des indices positifs et négatifs.

### **Vecteurs Indexation par un vecteur logique**

Plan détaillé

## **3** Vecteurs

- Exemples de vecteurs
- **Fonctions de création de vecteurs**
- **·** Indexation des vecteurs
- **Indexation par des entiers positifs**
- **·** Indexation par des entiers négatifs
- Indexation par un vecteur logique
- **·** Indexation par un nom

**Vecteurs Indexation par un vecteur logique**

### Indexation par un vecteur logique

Seuls les éléments correspondant à une valeur TRUE sont retenus. ind <- rep(c(TRUE, FALSE), length = length(letters)) ind

[1] TRUE FALSE TRUE FALSE TRUE FALSE TRUE FALSE TRUE FALSE TRUE [12] FALSE TRUE FALSE TRUE FALSE TRUE FALSE TRUE FALSE TRUE FALSE [23] TRUE FALSE TRUE FALSE letters[ind] [1] "a" "c" "e" "g" "i" "k" "m" "o" "q" "s" "u" "w" "y" letters[c(T, F)] [1] "a" "c" "e" "g" "i" "k" "m" "o" "q" "s" "u" "w" "y" voyelles <- c("a","e","i","o","u") letters %in% voyelles [1] TRUE FALSE FALSE FALSE TRUE FALSE FALSE FALSE TRUE FALSE FALSE [12] FALSE FALSE FALSE TRUE FALSE FALSE FALSE FALSE FALSE TRUE FALSE [23] FALSE FALSE FALSE FALSE letters[letters %in% voyelles] [1] "a" "e" "i" "o" "u"

#### **Vecteurs Indexation par un nom**

Plan détaillé

# **3** Vecteurs

- Exemples de vecteurs
- **· Fonctions de création de vecteurs**
- **·** Indexation des vecteurs
- **Indexation par des entiers positifs**
- **·** Indexation par des entiers négatifs
- **Indexation par un vecteur logique**
- Indexation par un nom

**Vecteurs Indexation par un nom**

Indexation par un nom

Ceci ne fonctionne que pour les vecteurs ayant des noms.

x <- 1:10 names(x) <- letters[1:10] x a b c d e f g h i j 1 2 3 4 5 6 7 8 9 10 x[c("a", "b", "c", "f")] a b c f 1 2 3 6

**Indexation par un nom**

Exclusion par un nom

On ne peut pas directement exclure des éléments par leur nom, il faut utiliser la fonction match() pour récupérer leur rang avec des constructions du type :

```
x
a b c d e f g h i j
1 2 3 4 5 6 7 8 9 10
x[-match("a", names(x))]b c d e f g h i j
2 3 4 5 6 7 8 9 10
\verb!x[-match(c("a", "b", "c", "f"); \textit{ names } (x))]!d e g h i j
4 5 7 8 9 10
```
### **Matrices et tableaux**

# Table des matières

 Objets Fonctions Vecteurs Matrices et tableaux Facteurs Listes Data.frame Structures de contrôle

**Matrices et tableaux**

Matrices et tableaux

fortune(62) Please bear with a poor newbee, who might be doing everything backwards (I was brought up in pure math). -- Thomas Poulsen R-help (May 2004)

**Matrices et tableaux Dimensions**

Plan détaillé

# **4** Matrices et tableaux

## **·** Dimensions

- **·** Création de matrices
- · Opérations avec des matrices

**Logiciel R version 4.2.0 (2022-04-22) – Compilé le 2022-09-13 Matrices et tableaux Dimensions**

Matrices et tableaux

Les matrices (et plus généralement les tableaux de dimensions quelconques) sont stockées dans <sup>or</sup> comme des vecteurs ayant des dimensions :

x <- 1:12 dim(x) <- c(3, 4) x [,1] [,2] [,3] [,4] [1,] 1 4 7 10 [2,] 2 5 8 11 [3,] 3 6 9 12

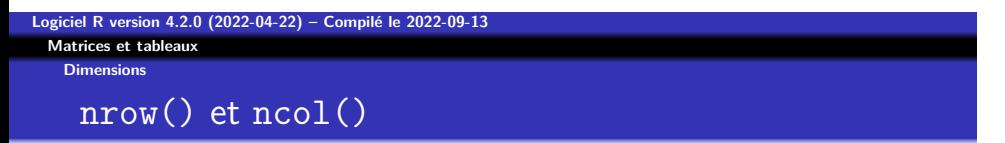

Les fonctions nrow() et ncol() donnent le nombre de lignes et le nombre de colonnes d'une matrice, respectivement :

x [,1] [,2] [,3] [,4] [1,] 1 4 7 10 [2,] 2 5 8 11 [3,] 3 6 9 12 nrow(x) [1] 3 ncol(x) [1] 4

x est donc ici une matrice de 3 lignes et 4 colonnes.

**Logiciel R version 4.2.0 (2022-04-22) – Compilé le 2022-09-13 Matrices et tableaux Dimensions**

rownames() et colnames()

On peut donner des noms aux lignes et aux colonnes avec les fonctions rownames() et colnames() : rownames(x) <- paste("ligne", 1:nrow(x)) x [,1] [,2] [,3] [,4] ligne 1 1 4 7 10 ligne 2 2 5 8 11 ligne 3 3 6 9 12 colnames(x) <- paste("colonne", 1:ncol(x)) x colonne 1 colonne 2 colonne 4<br>
1igne 1 1 1 2 4 7 10<br>
1igne 2 2 5 8 11<br>
1igne 3 3 6 9 12

**Matrices et tableaux Dimensions**

Un tableau à trois dimensions

Utilisation du même vecteur pour créer un tableau à trois dimensions : dim(x) <- c(2, 2, 3) x , , 1  $\begin{bmatrix} 1,1 & 1 & 2 \\ 1,1 & 1 & 3 \\ 2,1 & 2 & 4 \end{bmatrix}$ , , 2  $\begin{bmatrix} 1,1 & 1 \\ 2,1 & 5 & 7 \\ 1,1 & 6 & 8 \end{bmatrix}$ 

, , 3  $\begin{bmatrix} 1,1 & 0 & 0 \\ 1,1 & 9 & 11 \\ 2,1 & 10 & 12 \end{bmatrix}$ 

**Matrices et tableaux Création de matrices**

Plan détaillé

# **4** Matrices et tableaux

- **·** Dimensions
- Création de matrices
- · Opérations avec des matrices

**Logiciel R version 4.2.0 (2022-04-22) – Compilé le 2022-09-13 Matrices et tableaux Création de matrices**

La fonction matrix()

Les matrices peuvent aussi être créées facilement avec la fonction matrix() en précisant le nombre de lignes nrow et de colonnes ncol :

 $x \leftarrow matrix(1:12, nrow = 3, ncol = 4)$ x [,1] [,2] [,3] [,4] [1,] 1 4 7 10 [2,] 2 5 8 11 [3,] 3 6 9 12

Notez que le remplissage se fait par défaut en colonnes.

**Logiciel R version 4.2.0 (2022-04-22) – Compilé le 2022-09-13 Matrices et tableaux Création de matrices**

La fonction matrix()

Pour remplir une matrice ligne par ligne on utilise l'argument byrow :

x <- matrix(1:12, nrow = 3, ncol = 4, byrow = TRUE) x [,1] [,2] [,3] [,4] [1,] 1 2 3 4 [2,] 5 6 7 8 [3,] 9 10 11 12

**Matrices et tableaux Création de matrices**

Création de matrices à partir de vecteurs

Les fonctions cbind() (column bind) et rbind() (row bind) créent des matrices à partir de vecteurs ou de matrices plus petites en les apposant :

y <- cbind(A = 1:4, B = 5:8, C = 9:12) y A B C [1,] 1 5 9 [2,] 2 6 10 [3,] 3 7 11 [4,] 4 8 12 rbind(y, 0) A B C<br>
[1,] 1 5 9<br>
[2,] 2 6 10<br>
[3,] 3 7 11<br>
[4,] 4 8 12<br>
[5,] 0 0 0

Notez que le petit vecteur (0) est recyclé.

**Matrices et tableaux Création de matrices**

Création de matrices diagonales

## On utilise la fonction diag() :

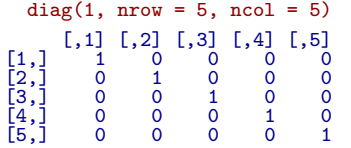

**Logiciel R version 4.2.0 (2022-04-22) – Compilé le 2022-09-13 Matrices et tableaux Création de matrices**

Homogénéité des types

Les matrices ne sont pas forcément numeric, elles peuvent être character ou logical, par exemple :

matrix(month.name, nrow = 6) [,1] [,2] [1,] "January" "July" [2,] "February" "August" [3,] "March" "September" [4,] "April" "October" [5,] "May" "November" [6,] "June" "December"

Mais tous les éléments sont toujours du même type dans une matrice.

**Matrices et tableaux Opérations avec des matrices**

Plan détaillé

# **4** Matrices et tableaux

- **·** Dimensions
- **·** Création de matrices
- Opérations avec des matrices

**Logiciel R version 4.2.0 (2022-04-22) – Compilé le 2022-09-13 Matrices et tableaux Opérations avec des matrices**

Transposition

Pour écrire les lignes en colonnes :

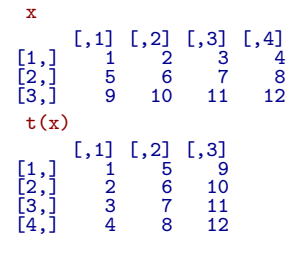

Les opérations arithmétiques et les fonctions mathématiques usuelles travaillent toujours élément par élément.

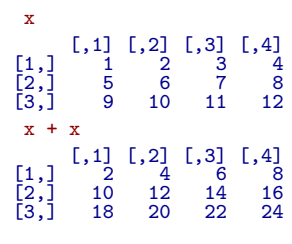

# Addition

**Matrices et tableaux Opérations avec des matrices**

**Logiciel R version 4.2.0 (2022-04-22) – Compilé le 2022-09-13**

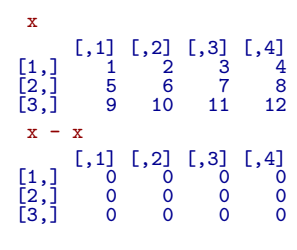

# **Soustraction**

**Matrices et tableaux Opérations avec des matrices**

**Logiciel R version 4.2.0 (2022-04-22) – Compilé le 2022-09-13**

**Matrices et tableaux Opérations avec des matrices**

Multiplication (produit d'Hadamard)

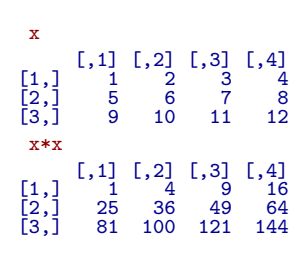

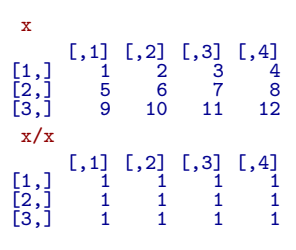

## **Division**

**Logiciel R version 4.2.0 (2022-04-22) – Compilé le 2022-09-13 Matrices et tableaux Opérations avec des matrices**

**Matrices et tableaux Opérations avec des matrices**

Fonction mathématique

x [,1] [,2] [,3] [,4] [1,] 1 2 3 4 [2,] 5 6 7 8 [3,] 9 10 11 12  $\begin{bmatrix} 1, \\ 2, \\ 3, \end{bmatrix}$ <br>  $\begin{bmatrix} 2, \\ 3, \end{bmatrix}$ <br>  $\log(x)$ [,1] [,2] [,3] [,4] [1,] 0.000000 0.6931472 1.098612 1.386294 [2,] 1.609438 1.7917595 1.945910 2.079442 [3,] 2.197225 2.3025851 2.397895 2.484907

**Matrices et tableaux Opérations avec des matrices**

Multiplication par un scalaire

x [,1] [,2] [,3] [,4] [1,] 1 2 3 4 [2,] 5 6 7 8 [3,] 9 10 11 12  $\begin{bmatrix} 1, \\ 2, \\ 3, \end{bmatrix}$ <br>
pi \* x [,1] [,2] [,3] [,4] [1,] 3.141593 6.283185 9.424778 12.56637 [2,] 15.707963 18.849556 21.991149 25.13274 [3,] 28.274334 31.415927 34.557519 37.69911

**Matrices et tableaux Opérations avec des matrices**

Multiplication matricielle

L'opérateur de multiplication matricielle est %\*% :

x [,1] [,2] [,3] [,4] [1,] 1 2 3 4 [2,] 5 6 7 8 [3,] 9 10 11 12  $x \sqrt[6]{*}$  t(x) [,1] [,2] [,3] [1,] 30 70 110 [2,] 70 174 278 [3,] 110 278 446

**Matrices et tableaux Opérations avec des matrices**

Inversion d'une matrice

Pour inverser une matrice on utilise la fonction solve() :

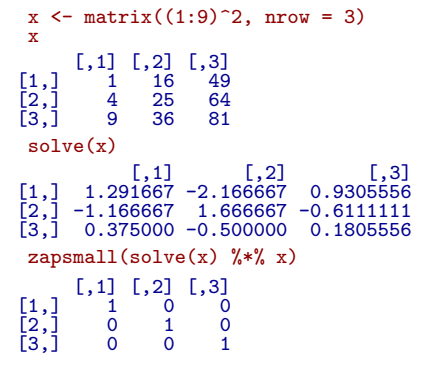

**Matrices et tableaux Opérations avec des matrices**

Valeurs propres et vecteur propres : eigen()

eigen(x) eigen() decomposition \$values [1] 112.9839325 -6.2879696 0.3040371 \$vectors [,1] [,2] [,3] [1,] -0.3993327 -0.8494260 0.7612507 [2,] -0.5511074 -0.4511993 -0.6195403 [3,] -0.7326760 0.2736690 0.1914866 zapsmall(solve(eigen(x)\$vectors) %\*% x %\*% eigen(x)\$vectors) [,1] [,2] [,3] [1,] 112.9839 0.00000 0.00000 [2,] 0.0000 -6.28797 0.00000 [3,] 0.0000 0.00000 0.30404

### **Facteurs**

# Table des matières

 Objets Fonctions Vecteurs Matrices et tableaux Facteurs Listes Data.frame Structures de contrôle
**Facteurs**

Les facteurs

fortune(59)

Let's not kid ourselves: the most widely used piece of software for statistics is Excel. -- Brian D. Ripley ('Statistical Methods Need Software: A View of Statistical Computing') Opening lecture RSS 2002, Plymouth (September 2002)

**Facteurs Variables qualitatives**

Plan détaillé

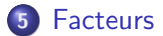

- Variables qualitatives
- **·** Création de facteurs
- **Manipulation des facteurs**

**Facteurs Variables qualitatives**

Les facteurs : représentation des variables qualitatives

Les facteurs sont la représentation sous <sup>Q</sup> des variables qualitatives (e.g., la couleur des yeux, le genre  $(\sigma, \varphi)$ , un niveau de douleur). Les valeurs possibles d'une variable qualitative sont les modalités (levels).

Il existe deux types de variables qualitatives :

- Les variables qualitatives non ordonnées, par exemple le genre  $(\sigma, \varphi)$ .
- Les variables qualitatives ordonnées, par exemple un niveau de douleur (rien, léger, moyen, fort).

**Facteurs Création de facteurs**

Plan détaillé

## **5** Facteurs

- Variables qualitatives
- Création de facteurs
- **Manipulation des facteurs**

**Facteurs Création de facteurs**

Création de variables qualitatives ordonnées

douleur <- c("rien", "fort", "moyen", "moyen", "leger") douleur [1] "rien" "fort" "moyen" "moyen" "leger" fdouleur <- factor(douleur, levels = c("rien", "leger", "moyen", "fort"), ordered = TRUE) fdouleur [1] rien fort moyen moyen leger Levels: rien < leger < moyen < fort

**Création de facteurs**

Création de variables qualitatives ordonnées

Attention, si l'argument levels n'est pas précisé, c'est l'ordre alphabétique qui sera utilisé. C'est une solution qui n'est pas portable et qui ne donne pas forcément ce que l'on veut :

douleur <- c("rien", "fort", "moyen", "moyen", "leger") douleur [1] "rien" "fort" "moyen" "moyen" "leger" fdouleur <- factor(douleur, ordered = TRUE) fdouleur [1] rien fort moyen moyen leger Levels: fort < leger < moyen < rien

**Facteurs Création de facteurs**

Création de variables qualitatives non ordonnées

couleurs <- c("bleu", "bleu", "bleu", "blanc", "rouge", "rouge", "noir") fcouleurs <- factor(couleurs, levels = c("vert", "bleu", "blanc", "rouge")) fcouleurs [1] bleu bleu bleu blanc rouge rouge <NA> Levels: vert bleu blanc rouge

**Facteurs Manipulation des facteurs**

Plan détaillé

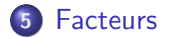

- Variables qualitatives
- **·** Création de facteurs
- Manipulation des facteurs

**Facteurs Manipulation des facteurs**

Accéder au codage interne des modalités

Les modalités d'un facteur sont stockées en interne par des entiers, pour y accéder utiliser la fonction as.integer() : fdouleur

[1] rien fort moyen moyen leger Levels: fort < leger < moyen < rien as.integer(fdouleur) [1] 4 1 3 3 2 fcouleurs [1] bleu bleu bleu blanc rouge rouge <NA> Levels: vert bleu blanc rouge as.integer(fcouleurs) [1] 2 2 2 3 4 4 NA

**Facteurs Manipulation des facteurs**

Changer les modalités

Utiliser la fonction levels() : fcouleurs [1] bleu bleu bleu blanc rouge rouge <NA> Levels: vert bleu blanc rouge as.integer(fcouleurs) [1] 2 2 2 3 4 4 NA levels(fcouleurs) <- c("green","blue","white","red") fcouleurs [1] blue blue blue white red red <NA> Levels: green blue white red

**Facteurs Manipulation des facteurs**

Effectifs des modalités

Utiliser la fonction table() : fdouleur [1] rien fort moyen moyen leger Levels: fort < leger < moyen < rien table(fdouleur) fdouleur fort leger moyen rien 1 1 2 1 fcouleurs [1] blue blue blue white red red <NA> Levels: green blue white red table(fcouleurs) fcouleurs green blue white red 0 3 1 2

# **Listes**

# Table des matières

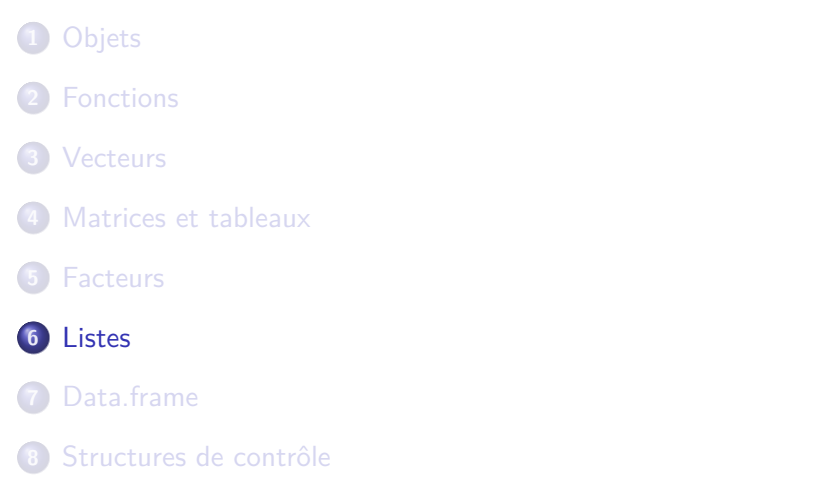

#### **Listes**

# Les listes

fortune(48) Release 1.0.0 (silence) Wow! Thank you! [...] If I am allowed to ask just one question today: How do you fit 48 hours of coding in an ordinary day? Any hints will be appreciated ... :-) -- Detlef Steuer (on 2000-02-29) R-help (February 2000)

**Listes Intérêt des listes**

Plan détaillé

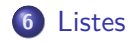

**·** Intérêt des listes

**• Manipulation des listes** 

**Intérêt des listes** Intérêt des listes

- Les listes sont une structure de données très flexible et très utilisée dans  $\mathbf R$ .
- Une liste est un vecteur dont les éléments ne sont pas nécessairement du même type. Un élément d'une liste est un objet  $\mathbf R$  quelconque, y compris une autre liste.
- la fonction list() permet de créer des listes.
- les éléments de la liste sont en général extraits par leur noms (avec l'opérateur \$)

**Listes Intérêt des listes**

Les fonctions renvoient souvent des listes

Les fonctions de <sup>R</sup>envoient souvent une liste plutôt qu'un simple vecteur. Rien n'est plus facile alors d'extraire ce qui nous intéresse.

echantillon <- rnorm(100) resultat <- t.test(echantillon) is.list(resultat) [1] TRUE names(resultat) [1] "statistic" "parameter" "p.value" "conf.int" [5] "estimate" "null.value" "stderr" "alternative"  $\begin{bmatrix} 1 \end{bmatrix} \begin{bmatrix} \text{''statistic''} \\ \text{''estimate''} \\ \text{[9]} \end{bmatrix}$ resultat\$conf.int [1] -0.1672069 0.2841695 attr(,"conf.level") [1] 0.95

#### **Listes Intérêt des listes**

Les listes comme objets composites

Les listes permettent de créer des objets composites contenant des objets divers et variés.

```
x \leftarrow list(fonction = seq, longueur = 10)
 x$fonction
function (...)<br>UseMethod("seq")<br><bb/tecode: 0x7ff2a4959558><br><environment: namespace:base>
 x$longueur
[1] 10
 x$fonction(length = x$longueur)
 [1] 1 2 3 4 5 6 7 8 9 10
```
Les fonctions sont aussi des objets R. Dans ce cas, l'élément fonction est la fonction seq() et peut être appelée comme n'importe quelle autre fonction.

**Listes Manipulation des listes**

Plan détaillé

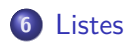

**·** Intérêt des listes

Manipulation des listes

**Logiciel R version 4.2.0 (2022-04-22) – Compilé le 2022-09-13 Listes Manipulation des listes** Les listes

Voyons un exemple concret avec un jeu de données sur la prise

alimentaire dans un groupe de femmes avant et après leurs règles : prise.avant <- c(5260, 5470, 5640, 6180, 6390, 6515)

prise.apres <- c(3910, 4220, 3885, 5160, 5645, 4680) maliste <- list(avant = prise.avant, apres = prise.apres) maliste \$avant [1] 5260 5470 5640 6180 6390 6515 \$apres [1] 3910 4220 3885 5160 5645 4680

**Manipulation des listes**

Extraction d'un élément d'une liste

Un élément d'une liste peut être extrait par nom avec l'opérateur dollar (\$) ou par position avec l'opérateur double crochet ([[). maliste\$avant [1] 5260 5470 5640 6180 6390 6515 maliste[[2]] [1] 3910 4220 3885 5160 5645 4680

**Listes Manipulation des listes**

Abréviation des noms des éléments

Les noms des éléments d'une liste peuvent être abrégés, mais attention l'opérateur d'extraction \$ ne prévient pas toujours en cas d'ambiguïté : maliste \$avant [1] 5260 5470 5640 6180 6390 6515

```
$apres
[1] 3910 4220 3885 5160 5645 4680
maliste$apres
[1] 3910 4220 3885 5160 5645 4680
maliste$av
[1] 5260 5470 5640 6180 6390 6515
uneliste \leftarrow list(a = 0, alpha = 1)
uneliste$a
[1] 0
```
**Manipulation des listes**

Différence entre [[ et [

Attention : l'opérateur [[ ne permet d'extraire qu'un seul élément à la fois (à la différence de l'opérateur [ pour les vecteurs). L'opérateur [ sur les listes ne fait pas d'extraction mais renvoie une liste avec les éléments sélectionnés. maliste <- list(a = 1, b = 2, c = 3) maliste[[2]] [1] 2 maliste\$b [1] 2 maliste[c(1, 3)] \$a [1] 1 \$c [1] 3

**Listes Manipulation des listes**

Ajout d'un élément à une liste

Il est très facile de rajouter des éléments à une liste existante : maliste

\$a [1] 1 \$b [1] 2 \$c [1] 3 maliste\$message <- "hello" maliste\$message [1] "hello"

### **Manipulation des listes**

Suppression d'un élément d'une liste

Comme pour les vecteurs, on peut utiliser des indices négatifs pour supprimer un élément d'une liste :

```
maliste <- list(x = 1, y = 2)
maliste
$x
[1] 1
$y
[1] 2
maliste[-1]
$y
[1] 2
Où mettre l'élément nomé à NULL :
 maliste \leftarrow list(x = 1, y = 2)maliste$x <- NULL
maliste
$y
[1] 2
```
**http://pbil.univ-lyon1.fr/R/cours/lang03.pdf Logiciel R version 4.2.0 (2022-04-22) – Compilé le 2022-09-13**

**Listes Manipulation des listes**

Insertion d'un élément dans une liste

```
À la main
 (maliste < - list(a = 1, b = 2, c = 3))$a
[1] 1
$b
[1] 2
$c
[1] 3
c(maliste[1:2], insert = pi, maliste[3:3])
$a
[1] 1
$b
[1] 2
$insert
[1] 3.141593
$c
[1] 3
```
**Listes Manipulation des listes**

Insertion d'un élément dans une liste

Avec append() maliste \$a [1] 1 \$b [1] 2 \$c [1] 3 append(maliste, list(insert = pi), after = 2) \$a [1] 1 \$b [1] 2 \$insert [1] 3.141593 \$c [1] 3

#### **Data.frame**

# Table des matières

 Objets Fonctions Vecteurs Matrices et tableaux Facteurs Listes Data.frame Structures de contrôle

**Data.frame**

Le type data.frame

fortune(2) Bug, undocumented behaviour, feature? I don't know. It all seems to work in 1.6.0, so everyone should downgrade now... :) -- Barry Rowlingson R-help (July 2003)

**Data.frame Intérêt des data.frame**

Plan détaillé

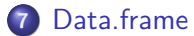

- · Intérêt des data.frame
- Création d'un data.frame
- Réarrangements d'un data.frame

### **Data.frame Intérêt des data.frame**

Intérêt des data.frame

**Logiciel R version 4.2.0 (2022-04-22) – Compilé le 2022-09-13**

La classe data.frame est la plus appropriée pour stocker les jeux de données et est probablement la classe la plus fréquemment utilisée en pratique. Ce sont essentiellement des listes dont tous les éléments ont la même longueur.

- Chaque élément d'un data.frame doit être un vecteur du type factor, numeric, character ou logical.
- Tous ces éléments doivent avoir la même longueur
- Ils sont similaires aux matrices de part leur structure en table rectangulaire, la seule différence est que les colonnes peuvent être de types différents.

**Data.frame Intérêt des data.frame**

Exemple concret de data.frame

Les Iris de Fisher, un jeu de données classique en statistiques.

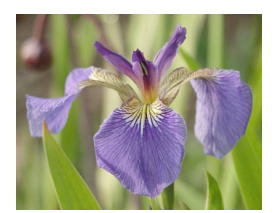

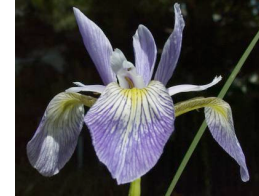

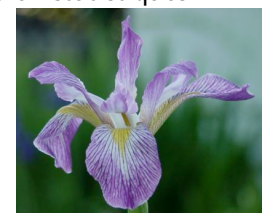

Iris setosa **I**ris versicolor Iris virginica

**Data.frame Intérêt des data.frame**

Les iris de Fisher

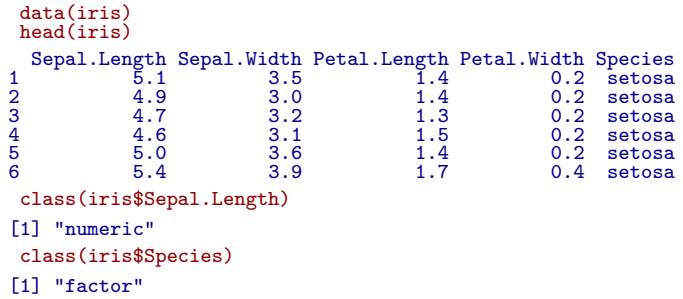

**Data.frame Création d'un data.frame**

Plan détaillé

### **7** Data.frame

- · Intérêt des data.frame
- Création d'un data.frame
- Réarrangements d'un data.frame

**Data.frame Création d'un data.frame**

Création par lecture dans un fichier

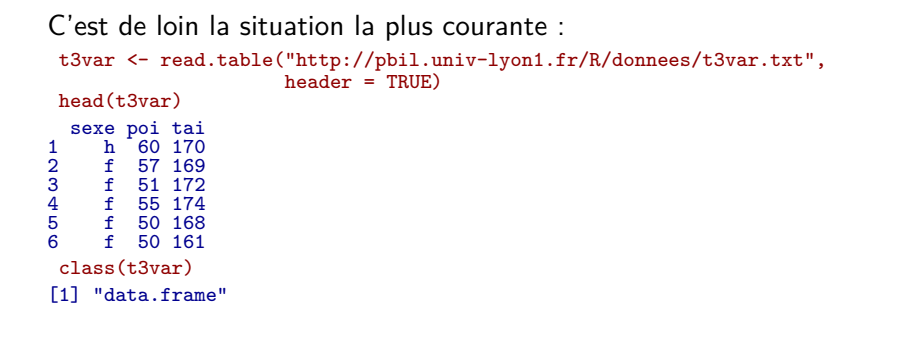

**Création d'un data.frame**

La fonction data.frame

Un objet de type data.frame peut être créé par la fonction data.frame() : d <- data.frame(prise.avant, prise.apres) d prise.avant prise.apres 1 5260 3910 2 5470 4220  $\begin{array}{@{}ll@{}} 1 & 5260 & 3910 \ 2 & 5470 & 4220 \ 3 & 5640 & 3885 \ 4 & 6180 & 5160 \ 5 & 6390 & 5645 \ 6 & 6515 & 4680 \end{array}$ 4 6180 5160 5 6390 5645 6 6515 4680 d\$prise.apres

[1] 3910 4220 3885 5160 5645 4680

Comme la classe data.frame hérite de la classe list, l'opérateur \$ peut être utilisé pour extraire des colonnes.

**Data.frame Création d'un data.frame**

Indexation des matrices et jeux de données

L'indexation des matrices et des variables du type data.frame sont très similaire. Elles utilisent aussi l'opérateur crochet [, mais ont besoin de deux indices. Si un indice n'est pas précisé, toutes les lignes ou colonnes correspondant sont sélectionnées.

x <- matrix(1:12, 3, 4) x [,1] [,2] [,3] [,4] [1,] 1 4 7 10 [2,] 2 5 8 11 [3,] 3 6 9 12 x[1:2, 1:2]  $\begin{bmatrix} 1, & 1 \\ 1, & 1 \\ 2, & 5 \end{bmatrix}$  $\begin{bmatrix} 1, \\ 2, \end{bmatrix}$   $\begin{bmatrix} 1 & 4 \\ 2 & 5 \end{bmatrix}$ x[1:2, ] [,1] [,2] [,3] [,4] [1,] 1 4 7 10 [2,] 2 5 8 11
**Data.frame Création d'un data.frame**

Indexation des matrices et jeux de données

Si une seule ligne ou colonne est sélectionnée, elle est convertie en un vecteur. Ceci peut être neutralisé en ajoutant drop = FALSE x[1,] [1] 1 4 7 10  $x[1, ,drop = FALSE]$  $\begin{bmatrix} 1,1 & 0 & 0 \\ 1,1 & 1 & 4 \\ 0,1 & 1 & 0 \end{bmatrix}$   $\begin{bmatrix} 1,3 & 0 & 0 \\ 0,1 & 1 & 0 \\ 0,1 & 1 & 0 \end{bmatrix}$ 

**Data.frame Création d'un data.frame**

Indexation des matrices et jeux de données

Les variables du type data.frame se comportent de la même manière :

```
d[1:3,]
prise.avant prise.apres
1 5260 3910
2 5470 4220
3 5640 3885
d[1:3, "prise.avant"]
[1] 5260 5470 5640
d[d$prise.apres < 5000, 1, drop = FALSE]
  prise.avant
1 5260
2 5470
3 5640
6 6515
```
**Data.frame Réarrangements d'un data.frame**

Plan détaillé

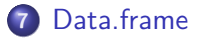

- · Intérêt des data.frame
- Création d'un data.frame
- Réarrangements d'un data.frame

**Logiciel R version 4.2.0 (2022-04-22) – Compilé le 2022-09-13 Data.frame Réarrangements d'un data.frame**

Tri d'un data.frame

C'est un cas particulier d'indexation utilisant la fonction order() : order(d\$prise.apres) [1] 3 1 2 6 4 5 d[order(d\$prise.apres), ] prise.avant prise.apres<br>
3 5640 3885<br>
5260 3910<br>
2 5470 4220<br>
6 615<br>
6815 5645<br>
5 6390 5645

### **Structures de contrôle**

## Table des matières

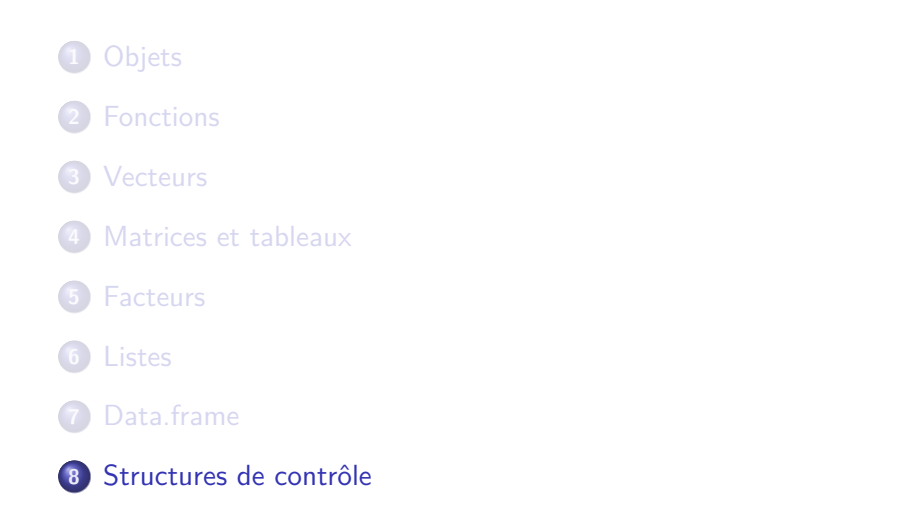

**Structures de contrôle Faire des choix**

Plan détaillé

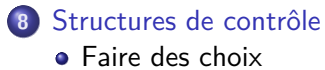

Répéter une action

**•** Boucles implicites

**Logiciel R version 4.2.0 (2022-04-22) – Compilé le 2022-09-13 Structures de contrôle Faire des choix** if(cond) expr

Pour faire un choix simple : f <- function(x){ if( x %% 2 == 0){ return("pair") } } f(2) [1] "pair" f(3)

**Logiciel R version 4.2.0 (2022-04-22) – Compilé le 2022-09-13 Structures de contrôle Faire des choix**

if(cond) expr1 else expr2

Pour faire choisir entre une condition et son alternative :

```
f <- function(x){
if( x %% 2 == 0){
return("pair")
     } else {
return("impair")
   }
  }
f(2)
[1] "pair"
f(3)
[1] "impair"
```
**Logiciel R version 4.2.0 (2022-04-22) – Compilé le 2022-09-13 Structures de contrôle Faire des choix** switch(expr, ...)

Pour faire des choix multiples :

f <- function(x){<br>switch(x,<br>"un",<br>"deux",<br>"trois",<br>"quatre") } f(1) [1] "un"  $f(2)$ [1] "deux" f(5)

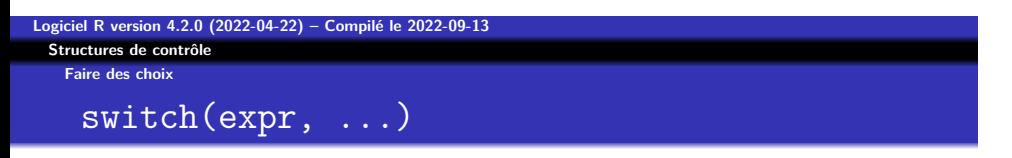

En travaillant avec une expression de type chaîne de caractères on peut préciser un choix par défaut :

```
f <- function(chaine){<br>
switch(chaine,<br>
un = 1,<br>
deux = 2,<br>
trois = 3,<br>
quatre = 4,
      "je ne sais pas")
  }
f("un")
[1] 1
f("deux")
[1] 2
f("cent")
[1] "je ne sais pas"
```
**Logiciel R version 4.2.0 (2022-04-22) – Compilé le 2022-09-13 Structures de contrôle Faire des choix**

ifelse(test, oui, non)

Il existe une version vectorisée très puissante :

x <- rnorm(10) x [1] -1.0135588 -1.3423927 0.3557006 -1.0101811 1.9364850 1.2038413 [7] 0.5127452 0.8375623 -0.9046484 -0.1708820 ifelse(x > 0, "positif", "negatif") [1] "negatif" "negatif" "positif" "negatif" "positif" "positif" [7] "positif" "positif" "negatif" "negatif"

**Structures de contrôle Répéter une action**

Plan détaillé

## **8** Structures de contrôle

- Faire des choix
- Répéter une action
- · Boucles implicites

**Structures de contrôle Répéter une action**

# replicate()

On est souvent amené à faire des simulations pour apprécier la distribution d'échantillonnage d'une statistique. La fonction replicate() permet de le faire très facilement : hist(replicate(500, mean(rnorm(100))), col = "lightblue")

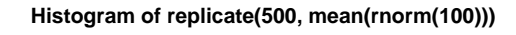

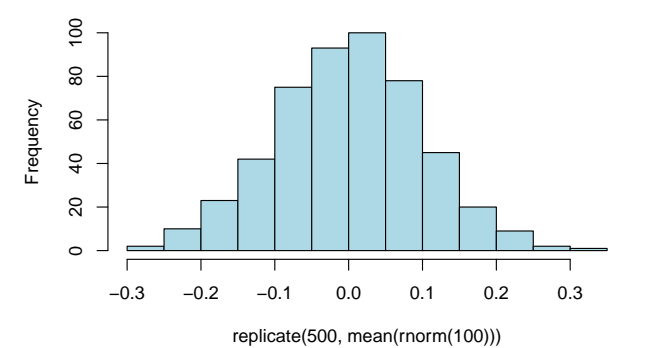

**http://pbil.univ-lyon1.fr/R/cours/lang03.pdf Logiciel R version 4.2.0 (2022-04-22) – Compilé le 2022-09-13**

**Logiciel R version 4.2.0 (2022-04-22) – Compilé le 2022-09-13 Structures de contrôle Répéter une action** for(var in seq) expr

On peut aussi faire des boucles explicites à l'ancienne :

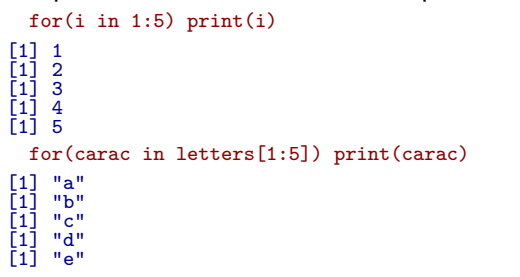

**Logiciel R version 4.2.0 (2022-04-22) – Compilé le 2022-09-13 Structures de contrôle Répéter une action** for(var in seq) expr

Remplacer toutes les valeurs négatives d'un vecteur par NA. Approche laborieuse classique :

```
x <- rnorm(10)
for(i in 1:length(x)){
 if(x[i] < 0) x[i] <- NA
}
 x
                                [1] 1.4811279 NA NA NA NA NA
 \begin{bmatrix} 1 \\ 7 \end{bmatrix} 1.4811279<br>[7] 1.6344636
Approche sous R :
 x <- rnorm(10)
x[x < 0] <- NA
x
 [1] NA 0.092909443 0.008509115 1.487318633 NA
[6] 0.532920157 0.957987483 NA NA 0.525486473
```
**Logiciel R version 4.2.0 (2022-04-22) – Compilé le 2022-09-13 Structures de contrôle Répéter une action** for(var in seq) expr

Remarque : on aurait pu utiliser aussi ici le if vectorisé ainsi : x <- rnorm(10) x <- ifelse(x < 0, NA, x) x [1] NA 0.2668827 NA 0.3068951 0.4309342 0.1551267 [7] NA NA 0.3323851 1.0555020

**Logiciel R version 4.2.0 (2022-04-22) – Compilé le 2022-09-13 Structures de contrôle Répéter une action** while(cond) expr

Tant que la condition est vraie on répète l'expression :

i <- 1 while(i <= 5){ print(i)  $i \leftarrow i + 1$ [1] 1<br>[1] 2<br>[1] 3<br>[1] 4<br>[1] 5

**Logiciel R version 4.2.0 (2022-04-22) – Compilé le 2022-09-13 Structures de contrôle Répéter une action** repeat expr

On répète l'expression tant qu'un break n'en fait pas sortir :

i <- 1 repeat{ print(i) i <- i + 1 if(i > 5) break } [1] 1<br>[1] 2<br>[1] 3<br>[1] 4<br>[1] 5

**Logiciel R version 4.2.0 (2022-04-22) – Compilé le 2022-09-13 Structures de contrôle Répéter une action** next

On peut sauter un tour dans une boucle. Par exemple pour mettre à zéro tous les éléments d'une matrice sauf les éléments diagonaux :

 $(x \leftarrow matrix(rnorm(9), 3, 3))$ [,1] [,2] [,3] [1,] 0.5171785 1.1083155 0.1081682 [2,] -0.2695429 -0.2127731 0.1144981 [3,] -0.9934253 2.1168067 -0.2824265 for(i in 1:3){ for(j in 1:3){ if(i == j) next x[i,j] <- 0 } } x [,1] [,2] [,3] [1,] 0.5171785 0.0000000 0.0000000 [2,] 0.0000000 -0.2127731 0.0000000 [3,] 0.0000000 0.0000000 -0.2824265

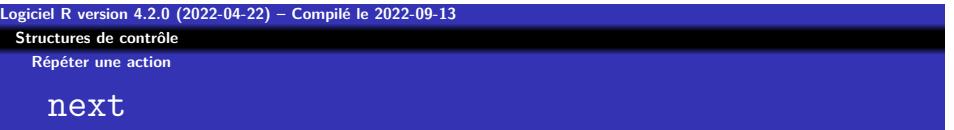

Remarque : sous  $\mathbf R$ , on ferait plus simplement :  $(x \leftarrow matrix(rnorm(9), 3, 3))$ [,1] [,2] [,3] [1,] -2.5376924 0.6421201 0.1502620 [2,] 1.5252919 -1.3348796 -0.2728901 [3,] -0.5677194 1.0221647 0.5015192  $(x \leftarrow diag(diag(x)))$ [,1] [,2] [,3] [1,] -2.537692 0.00000 0.0000000 [2,] 0.000000 -1.33488 0.0000000 [3,] 0.000000 0.00000 0.5015192

**Structures de contrôle Boucles implicites**

Plan détaillé

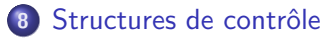

- Faire des choix
- Répéter une action
- **•** Boucles implicites

**Logiciel R version 4.2.0 (2022-04-22) – Compilé le 2022-09-13 Structures de contrôle Boucles implicites** lapply()

lapply() permet d'appliquer une fonction à tous les éléments d'une liste ou d'un vecteur : maliste <- as.list(1:3) f <- function(x) x^2 lapply(maliste, f)

[[1]]<br>[1] 1 [[2]]<br>[1] 4 [[3]]<br>[1] 9

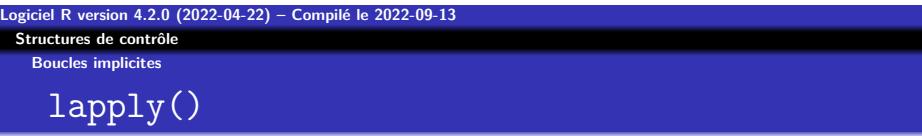

lapply() retourne une liste : lapply(1:4, f) [[1]]<br>[1] 1 [[2]]<br>[1] 4 [[3]]<br>[1] 9 [[4]]<br>[1] 16

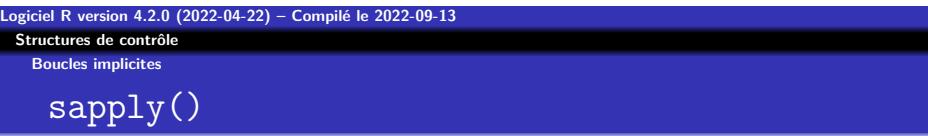

sapply() essaye de simplifier le résultat en un vecteur : sapply(maliste, f) [1] 1 4 9  $sapply(1:10, f)$ [1] 1 4 9 16 25 36 49 64 81 100

**Logiciel R version 4.2.0 (2022-04-22) – Compilé le 2022-09-13 Structures de contrôle Boucles implicites** tapply()

La fonction tapply() permet d'appliquer une fonction à des groupes définis par une variable qualitative :

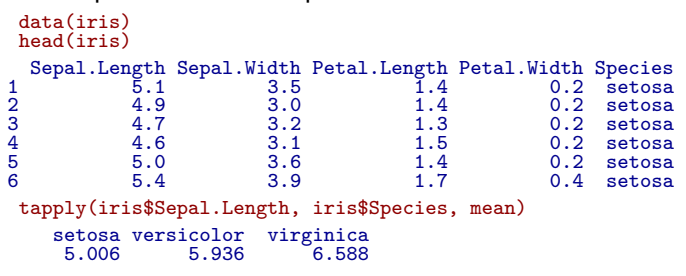

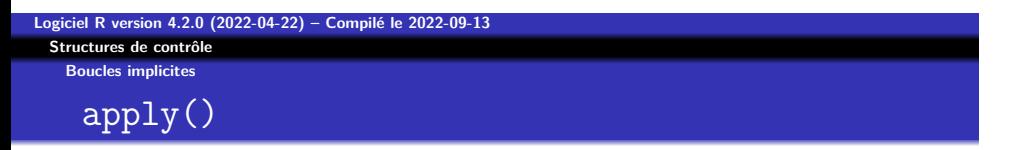

apply() permet d'appliquer une fonction aux lignes (1) ou aux colonnes (2) d'une matrice :

 $(\text{mat} \leftarrow \text{matrix}(rpois(12,2),3,4))$ [,1] [,2] [,3] [,4] [1,] 2 0 2 1 [2,] 2 3 1 3 [3,] 2 7 3 0 apply(mat, 1, sum) [1] 5 9 12 apply(mat, 2, sum) [1] 6 10 6 4

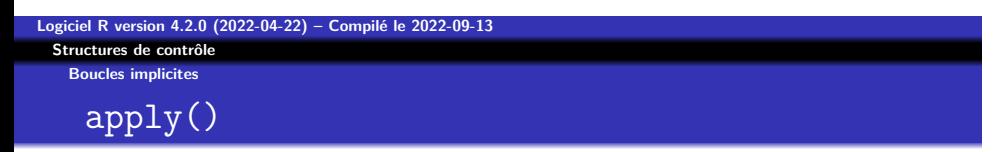

Remarque : les fonctions colSums() et rowSums() permettent d'obtenir le même résultat : rowSums(mat)

[1] 5 9 12 colSums(mat) [1] 6 10 6 4

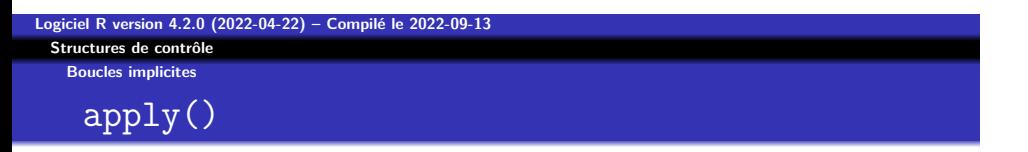

Exemple d'application : on considère le jeu de données airquality :

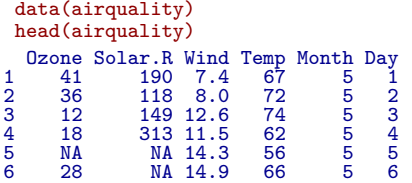

Il y a des données manquantes. Que faire?

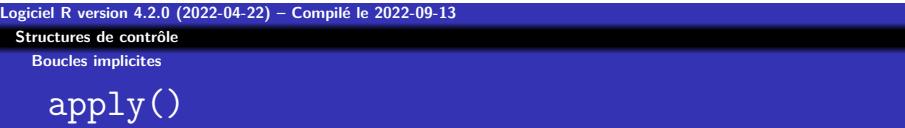

Première solution : ne garder que les individus entièrement documentés :

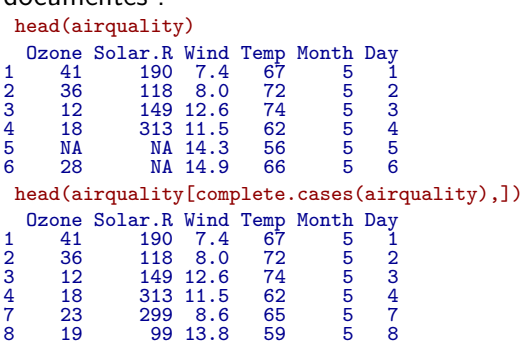

**Logiciel R version 4.2.0 (2022-04-22) – Compilé le 2022-09-13 Structures de contrôle Boucles implicites** apply()

Deuxième solution : remplacer les valeurs manquantes par la moyenne de la variable. Approche à l'ancienne :

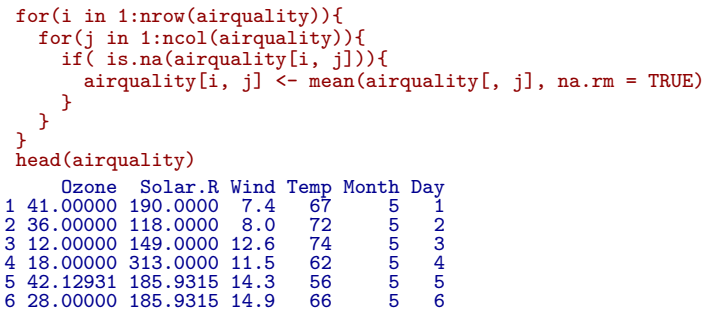

**Logiciel R version 4.2.0 (2022-04-22) – Compilé le 2022-09-13 Structures de contrôle Boucles implicites** apply()

Approche avec apply() : data(airquality) head(apply(airquality, 2,  $function(x)$  ifelse(is.na(x), mean(x,na.rm = TRUE),x))) Ozone Solar.R Wind Temp Month Day [1,] 41.00000 190.0000 7.4 67 5 1<br>[2,] 36.00000 118.0000 8.0 72 5 2<br>[3,] 12.00000 149.0000 11.5 62 5 3<br>[5,] 42.12931 185.9315 14.3 56 5 5<br>[6,] 28.00000 185.9315 14.9 66 5 6

Il est rare que l'on ait besoin de faire des boucles explicites dans  $\mathbf R$ .

**Structures de contrôle Boucles implicites**

Bibliographie

Pour aller plus loin :

- Un très bon livre en français : Hunault, G. (2017) Traitements statistiques et programmation avec R, Dunod Ed. Environ 28 . Présenté comme étant de niveau L3-M1-M2 mais accessible par un étudiant de L1 motivé.
- Une introduction en français : Paradis, E. (2005) R pour les débutants, CRAN. Gratuit. Existe en anglais : R for Beginners.
- En chinois : Xu, J. (2012) Statistics and R Reading Notes, CRAN Gratuit.